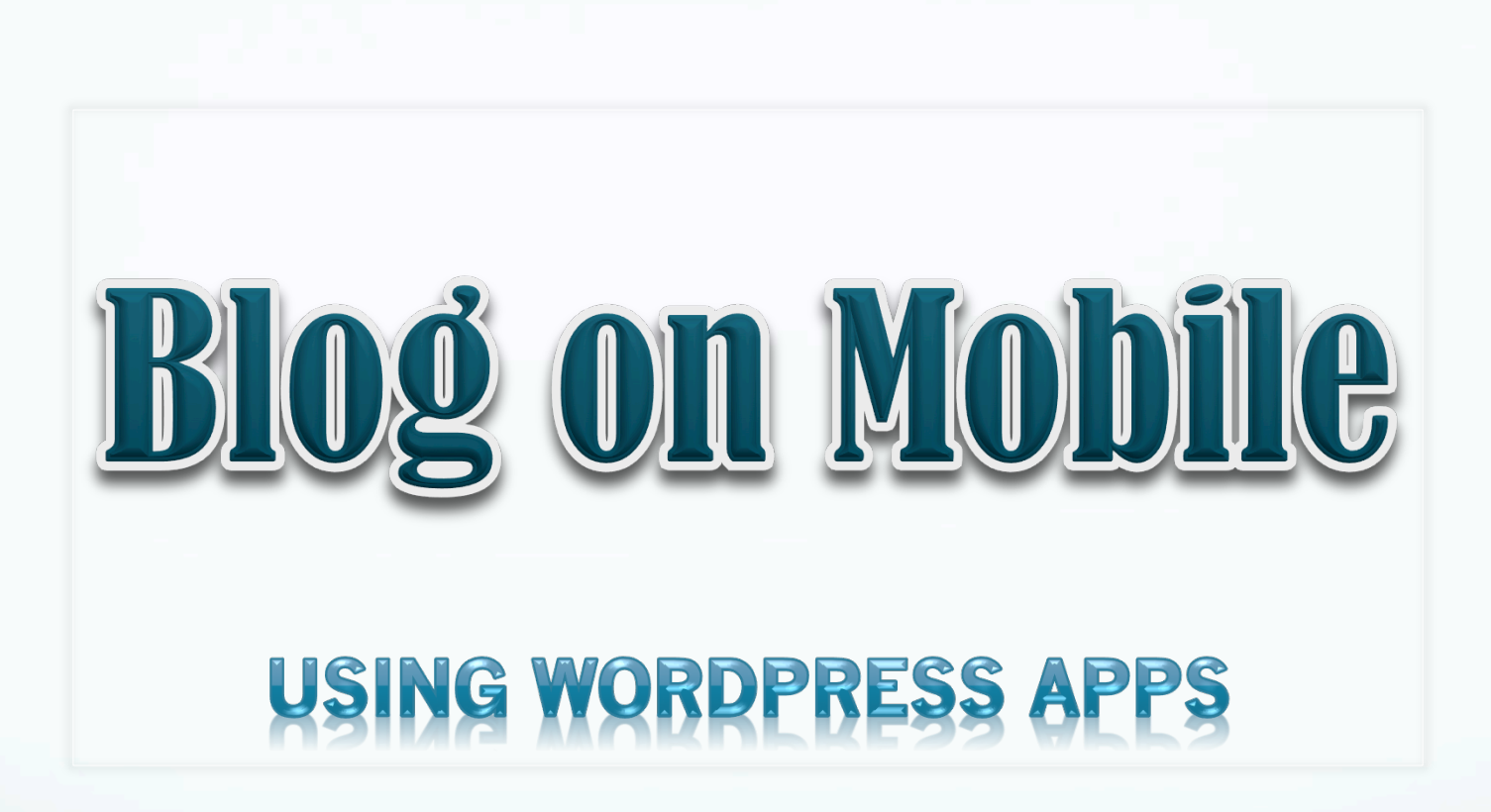

#### PPS STORE A

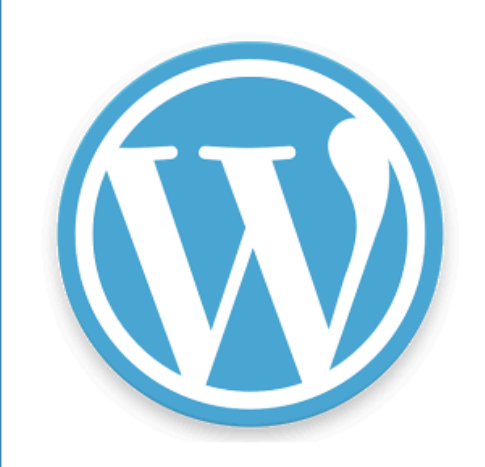

 $\leftarrow$ 

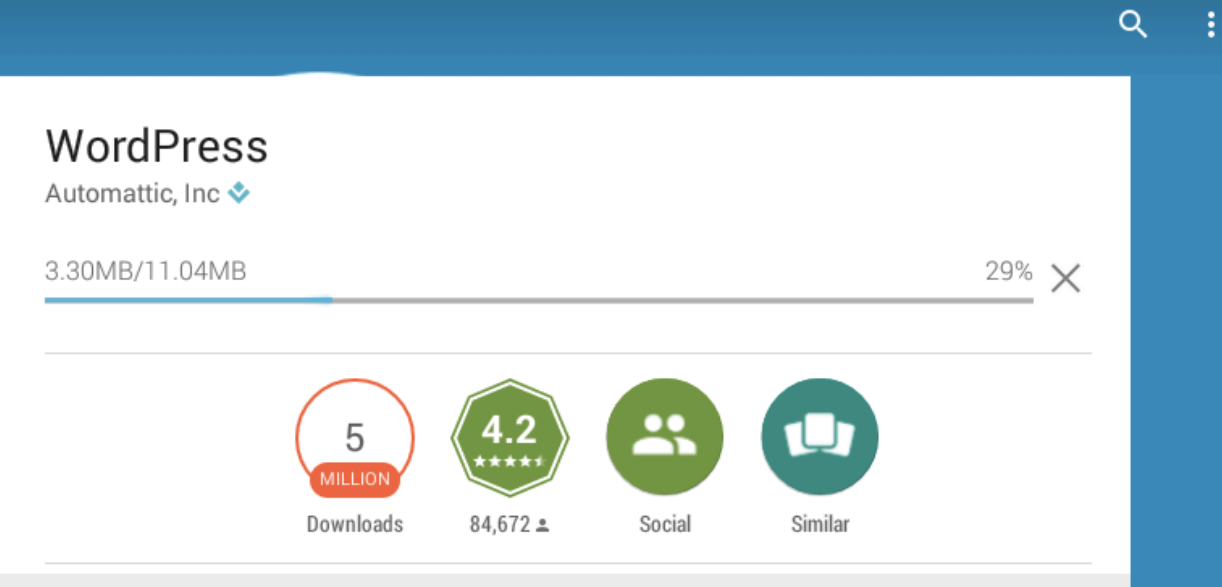

#### Users also installed

#### **SEE MORE**

oad

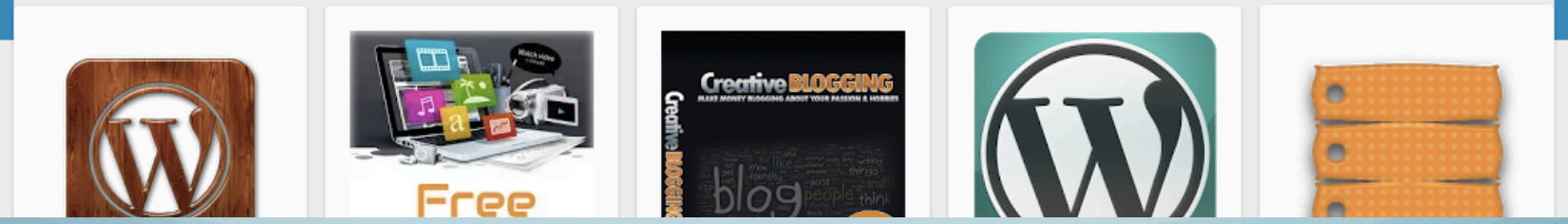

#### ART PAGE

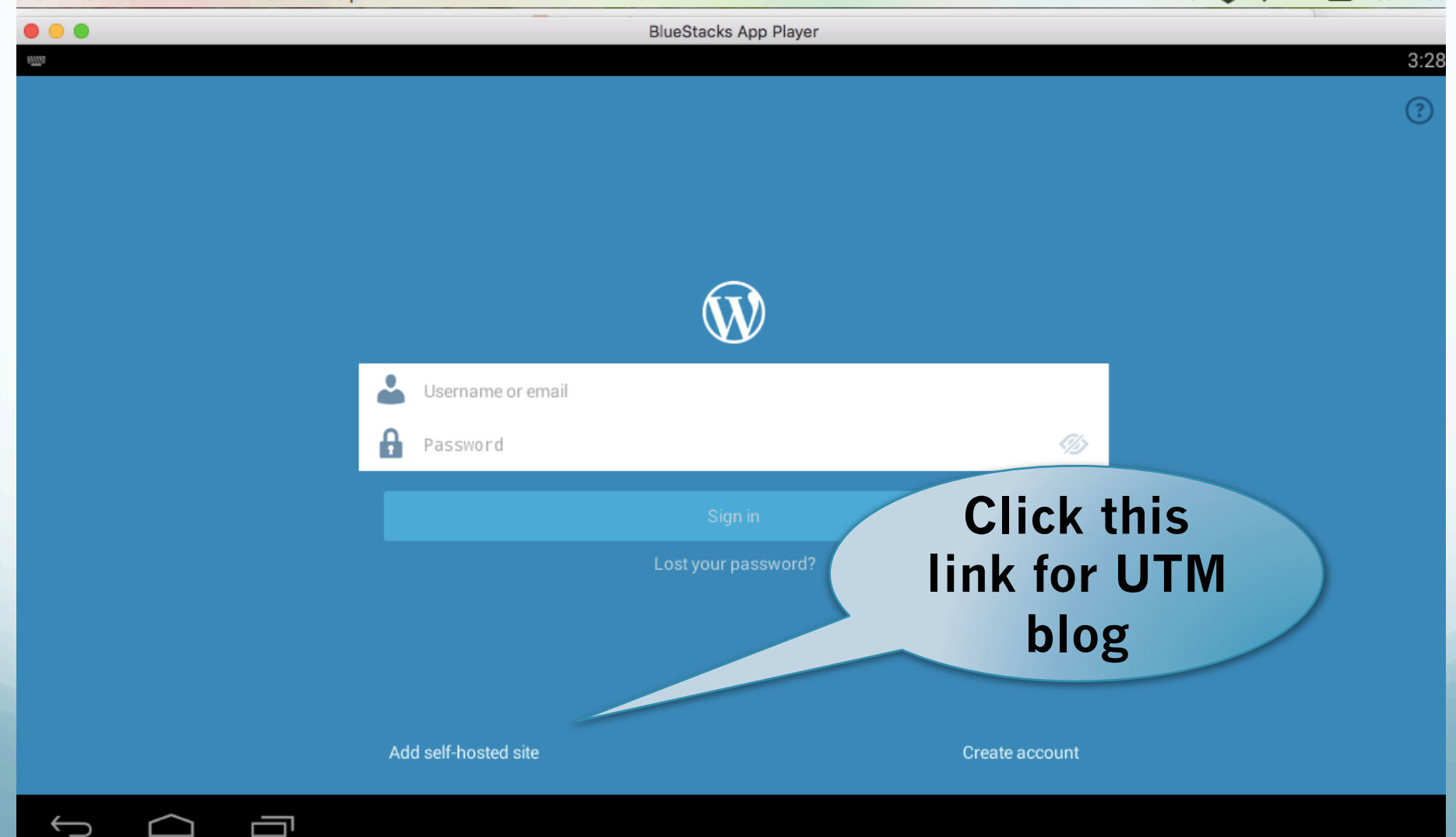

#### SETTING BLOG SITE

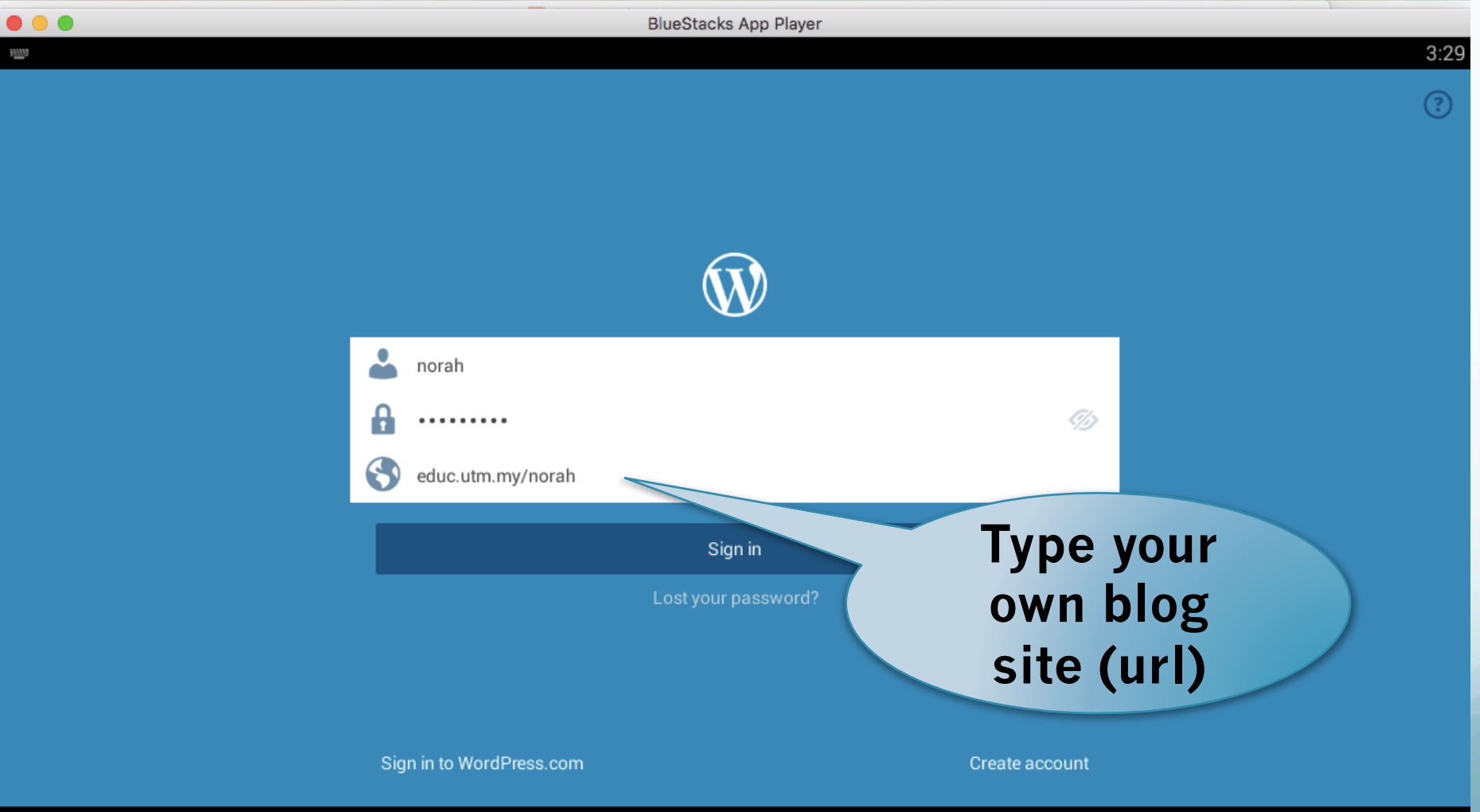

Ţ

## MAIN SITE

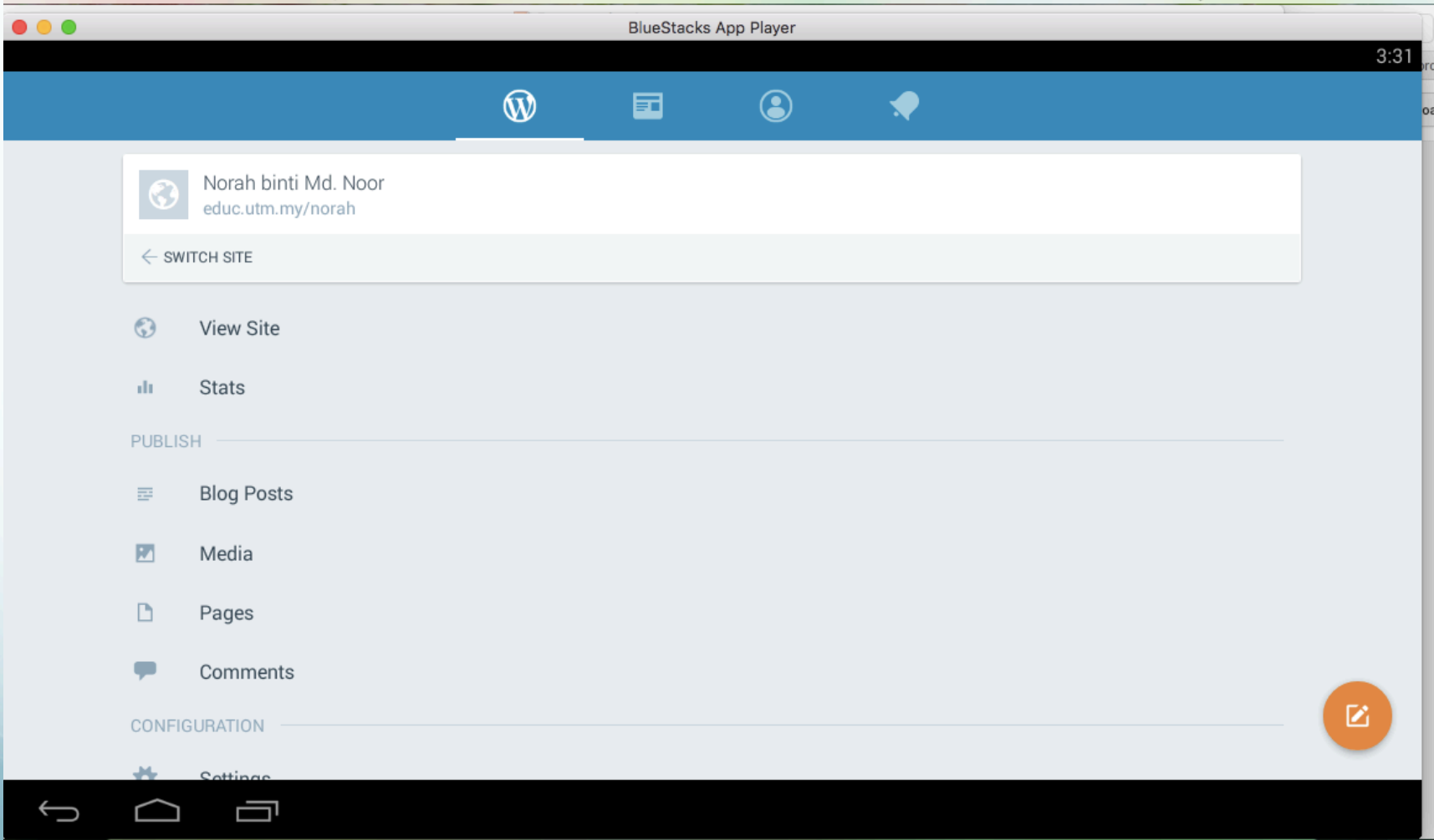

## NEW POST

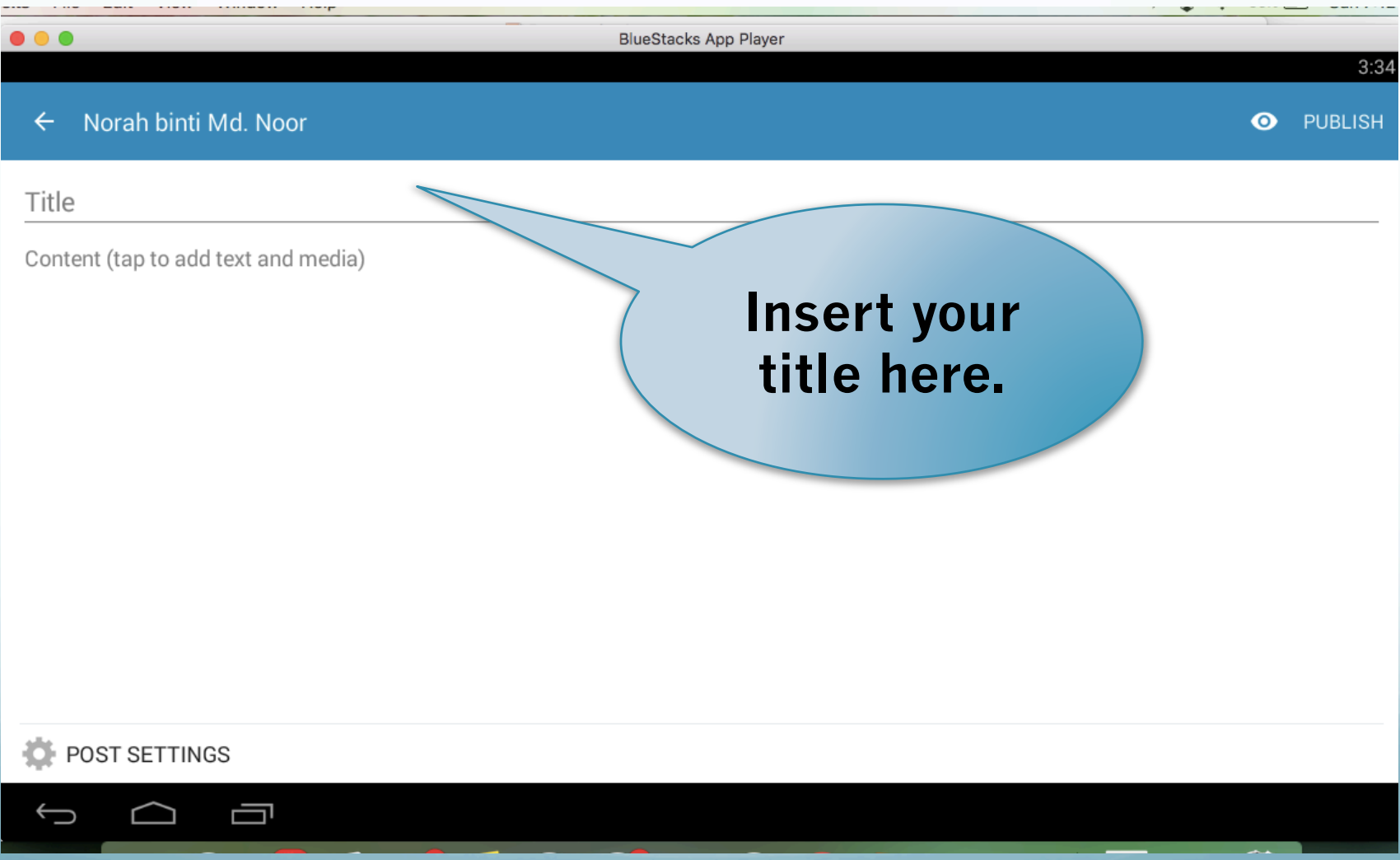

#### P TR APRIEXT UR VEDIA

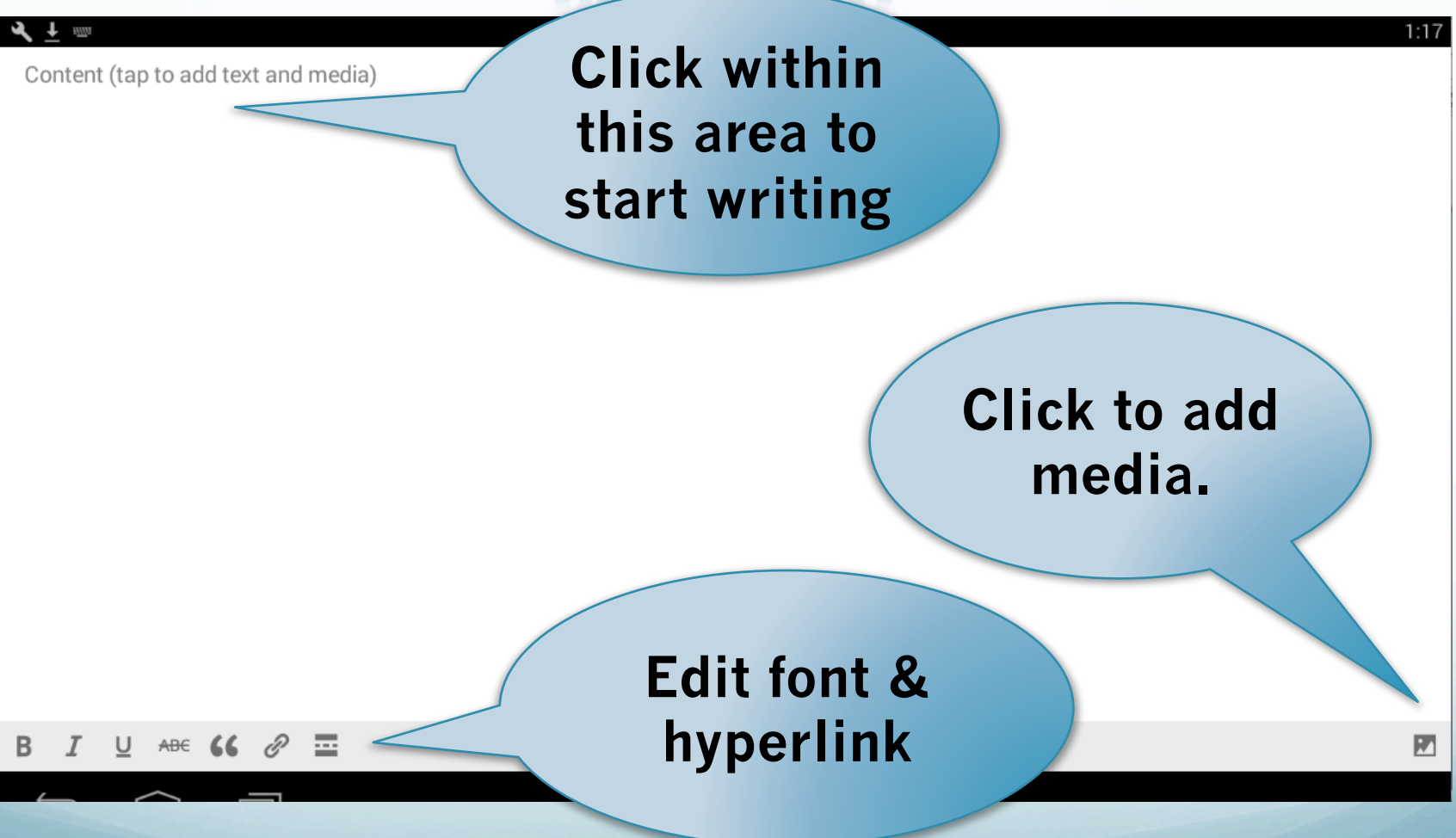

### **APP MEPIA**

Select a photo from gallery

Capture photo

Select a video from gallery

Capture video

Create gallery

Select from media library

Multi-select with the new picker

**Selection of** media category that can be added in post

# POST SETTING

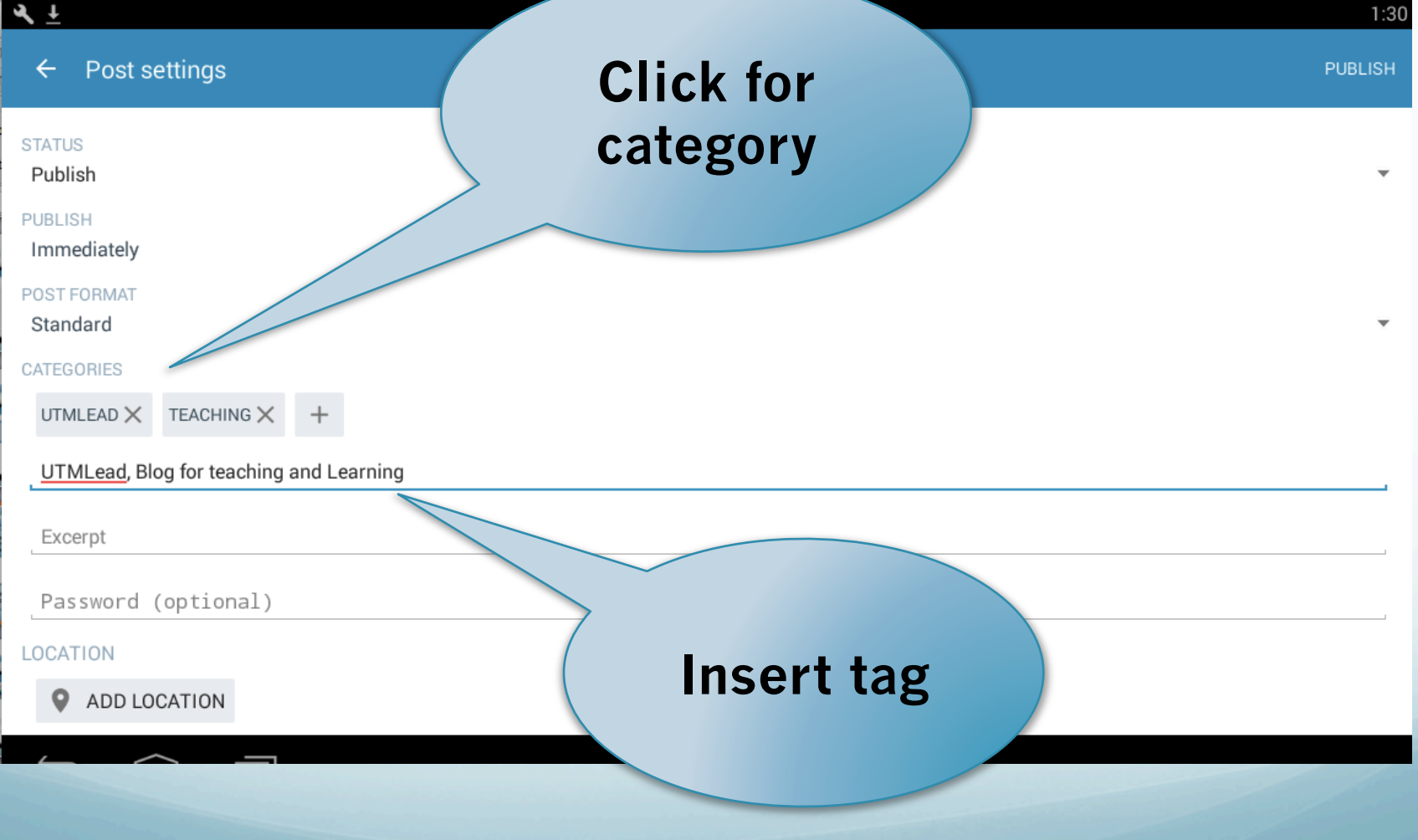

## VIEW POST LIST

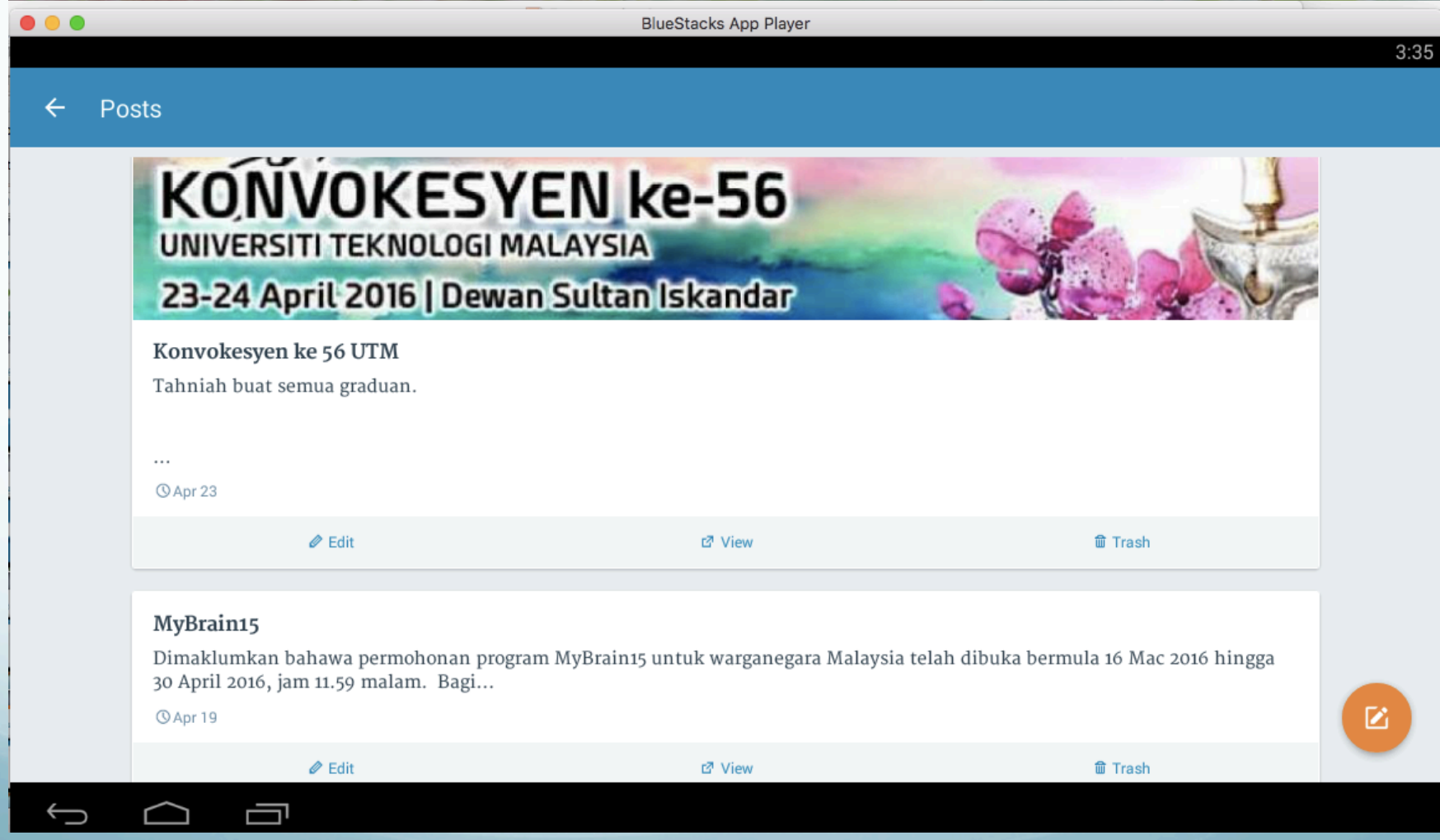

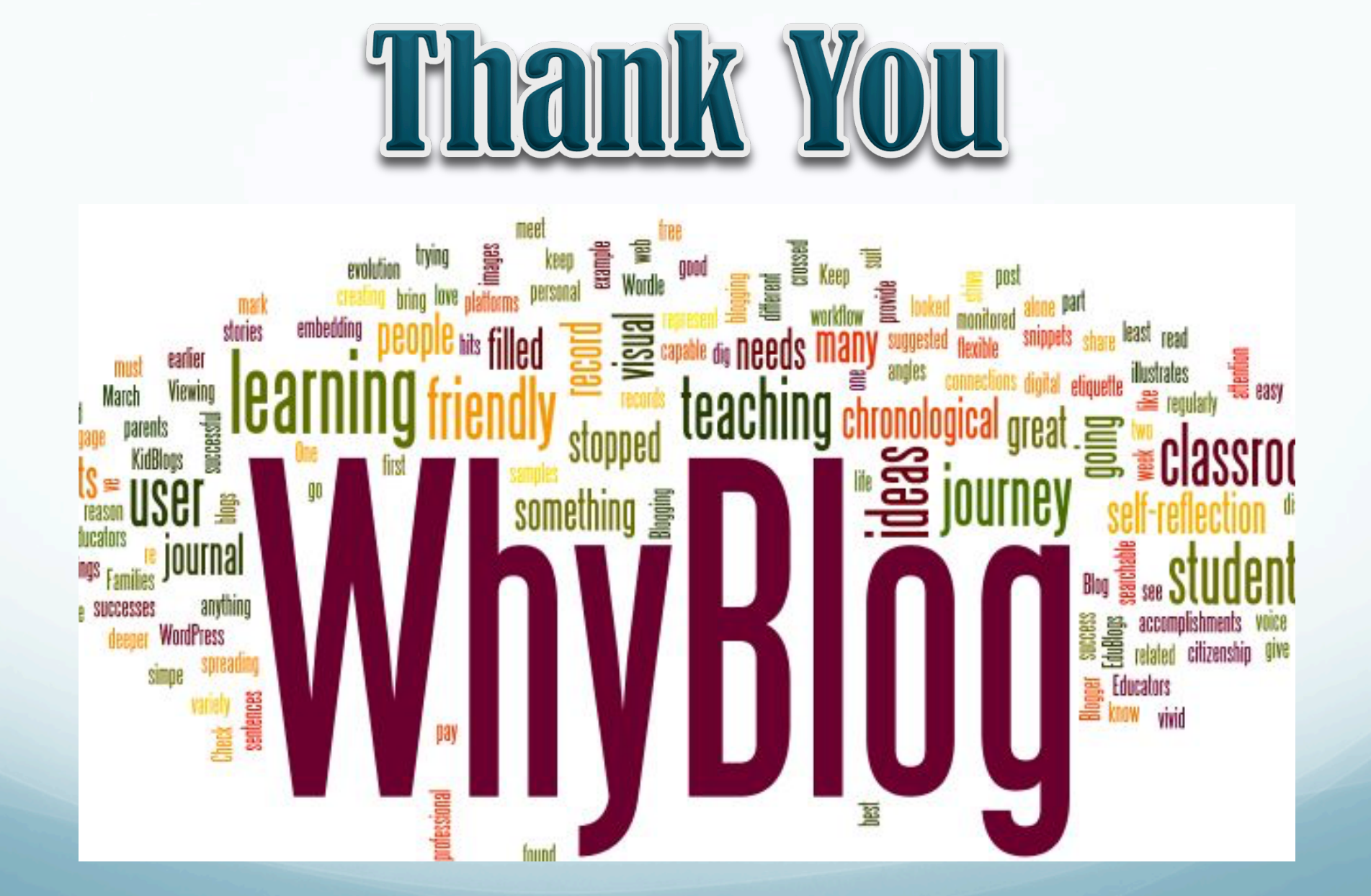